# **«Nachlese» Augsburger Linux-Infotag**

*Egg, 9. April 2019:* Die vergangenen Tage waren weit anstrengender als gedacht und gleichzeitig sowohl sehr lehrreich wie informativ und zugleich faszinierend zugleich. Sicher darf die Frage eingeworfen werden, ob die Zeit der Linux-Tage den Zenit nicht längst überschritten hat. Braucht es im Jahre 2019 solche Veranstaltungen noch? In einer Zeit, wo doch alle weit mehr mit einem Android- und/oder iOS-Smartphone und/oder Tablet unterwegs sind. Der Marktanteil des Linux-Desktops dümpelt im tiefsten Prozentbereich vor sich hin, warum sich also mit Linux beschäftigen? Am Beispiel von AVMultimedia in der neuen 2019-er-Edtion soll aufgezeigt werden, welche Vorteile sich ergeben können.

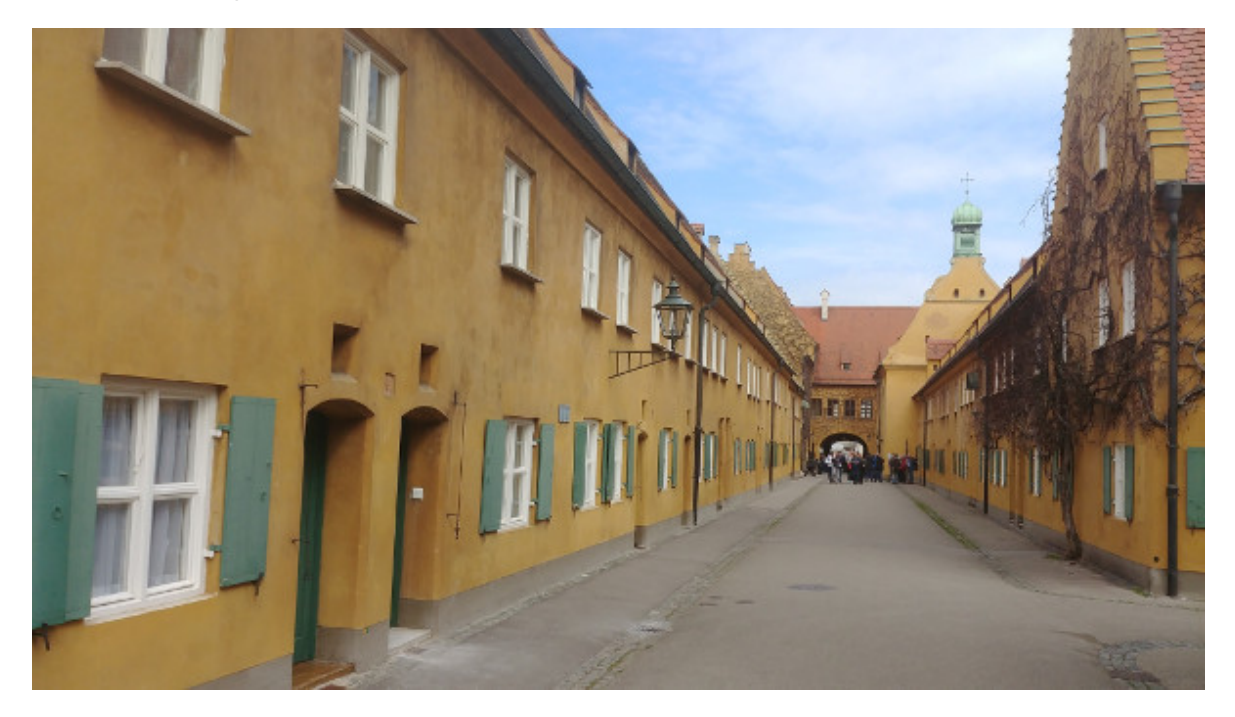

# **Prolog bis zum Linux-Infotag**

Damit AVMultimedia am Linux-Infotag gezeigt werden konnte, war viel Handarbeit notwendig. Neue Kernel (aktuell 4.14.32) mussten erstellt werden, die Software galt es perfekt aufeinander abzustimmen — und wer nun glaubt, Linux sei frei von Bugs, der irrt ziemlich gewaltig. Immerhin stehen die Sourcen zur Verfügung, einer ausgiebigen Fehlersuche und -behebung steht folglich nichts im Wege, ausser der Deadline vom Linux-Infotag vom 6. April 2019. Irgendwie hat es am Ende gereicht, wenn auch für den Vortrag wenig Zeit übrig blieb.

### **Beamer-Desaster in Augsburg**

Die Hörsäle der Hochschule Augsburg sind professionell eingerichtet. Das HDMI-Kabel an den externen Display-Anschluss angestöpfselt, und schon erscheint ein zweiter Bildschirm auf dem Beamer. Dumm nur, nirgends gibt es eine Switchbox, um das Bild des Notebooks synchron mit dem externen Bildschirm des Beamers zu synchronisieren. All die tollen Live-Demos können so leider nicht gezeigt werden.

Hilfe wird erbeten — ein junger Linux-Geek verrührt verzweifelt die Hände, er könne da nicht helfen, bei dieem grafischen OS (gemeint ist AVMultimedia) kenne er sich nicht aus. Nachdem ich ihm aufzeigen konnte, dass hier ein waschechtes Linux vorliegt, vollführt er ein kleines Kunstück mit einem Hilfsprogramm, und der interne und externe Bildschirm werden synchronisiert. Aber, und daran scheitert es in der Hitze des Gefechtes, auf dem Notebook-Display fehlen unten am Rand just soviele Pixel, dass das Menü mit den Programmen nicht greifbar ist.

Ich gebe auf bzw. mich mit den vorbereiteten LibreOffice-Folien zufrieden, diese werden durch Präsentations perfekt auf dem internen (in einer Übersicht) und dem externen Bildschirm (Vollbild) präsentiert. Der Vortrag ist zwar knapp gerettet, all die tollen Live-Demos dagegen kann ich nicht zeigen.

## **AVMultimedia im Vergleich zum Lernstick**

Später dann, als AVMultimedia am Stand gezeigt wird, gibt es viel Lob, einer meint gar, wow, solche Eltern hätte er sich auch gewünscht, als ich die Mini-Tablets der Kinder mit AVMultimedia demonstriere. Wir unterhalten uns über den Lernstick (der von der Fachhochschule Nordwestschweiz erstellt wird). Sehr exemplarisch kann dabei aufgezeigt werden, das AVMultimedia zwar spartanischer (es gibt nur eine Desktop-Umgebung) daherkommt, dafür (dank RAM-Modus) aber um Faktoren schneller arbeitet und einsatzbereit ist.

Ich erwähne noch, dass es das Ziel von AVMultimedia sei, aus Sicht der Eltern einen alltagstauglichen Linux-Desktop zur Verfügung zu stellen, bei dem möglichst kein Support erforderlich sei und dass nach meinem Empfinden der Lernstick eher die Anforderungen von Schulen abdecke. Und dann müsse da auch bedacht werden, dass AVMultimedia nicht in Ansätzen jene Ressourcen zur Verfügung habe, welche beim Team des Lernstickes wohl bestünden. Den Abend verbringen wir bei einem gemütlichem Essen, mit viel Mathemagie und einer sehr anregenden Diskussion über den Unsinn des elektronischen eVoting-Systems der Schweiz. Müde und zufrieden fallen wir kurz vor- oder nach Mitternacht zu Bett.

### **Doppelte Beamer-Blamage**

Am Sonntag morgen versuche ich mit Finetuning die paar fehlenden Pixel bei der Synchronisation zwischen dem Beamer und meinem Laptop zu beseitigen. irgendwann sehe ich bei den Einstellungen zum Bildschirm (System und dort Steuerzentrale) im Mate-Desktop von AVMultimedia nach und finde dort den Knopf **‹Gleiches Bild auf allen Bildschirmen›.**

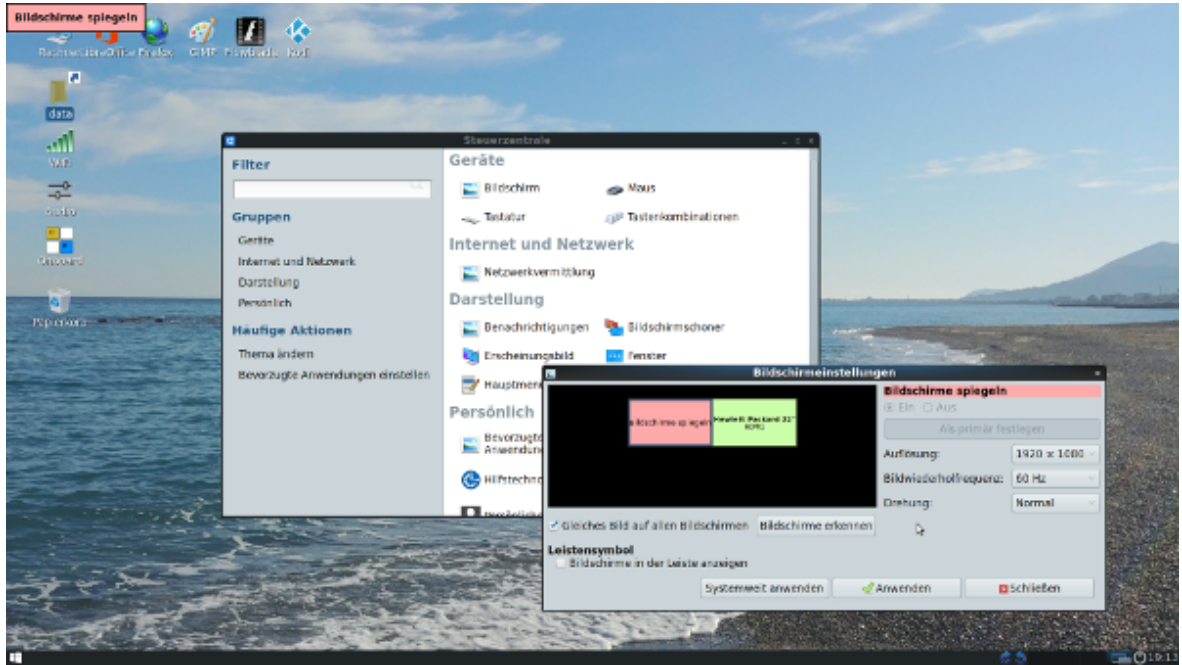

Läuft wunderbar, nur wie peinlich, dass ich den Knopf bei der Präsentation von AVMultimedia nicht kannte. Was für ein klägliches Versagen, wenn der Vortragende bei einer multimedialen Distribution wie AVMultimedia nicht mal den Bildschirm spiegeln kann. Nicht, dass es nicht gegangen wäre (dann wäre es ja noch vertretbar). Nein, viel schlimmer, der Knopf war sträflicherweise nicht mal bekannt. Zu meiner Rechtfertigung sei hier angefügt, dass gemäss Erinnerung dies beim Release ein Jahr zuvor noch nicht klappte und dass ich gerade zwei Wochen Kernel, Firmware und Treiberwiderwertigkeiten hinter mir hatte, da lief das leider nicht in Ansätzen derart flott.

# **Integration von Scratch 3.0 in AVMultimedia**

Das Thema Programmieren bildete einen wichtigen Bestandteil des Linux-Infotages in Augsburg. Insbesondere bei Kindern und Jugendlichen ist dabei Scratch sehr beliebt. Bis und mit Version 2.0 war dabei Flash notwendig. Auch wenn diese Technologie nach wie vor auf AVMultimedia enthalten ist, und meine Familie mit Scratch 2.0 auf AVMultimedia im letzten Jahr ein zwei sehr vergnügsame Tage verbrachte, so fand ich es doch sehr «ärgerlich», als bei der Ankündigung von Scratch 3.0 keine native Linux-Version zur Verfügung gestellt wurde.

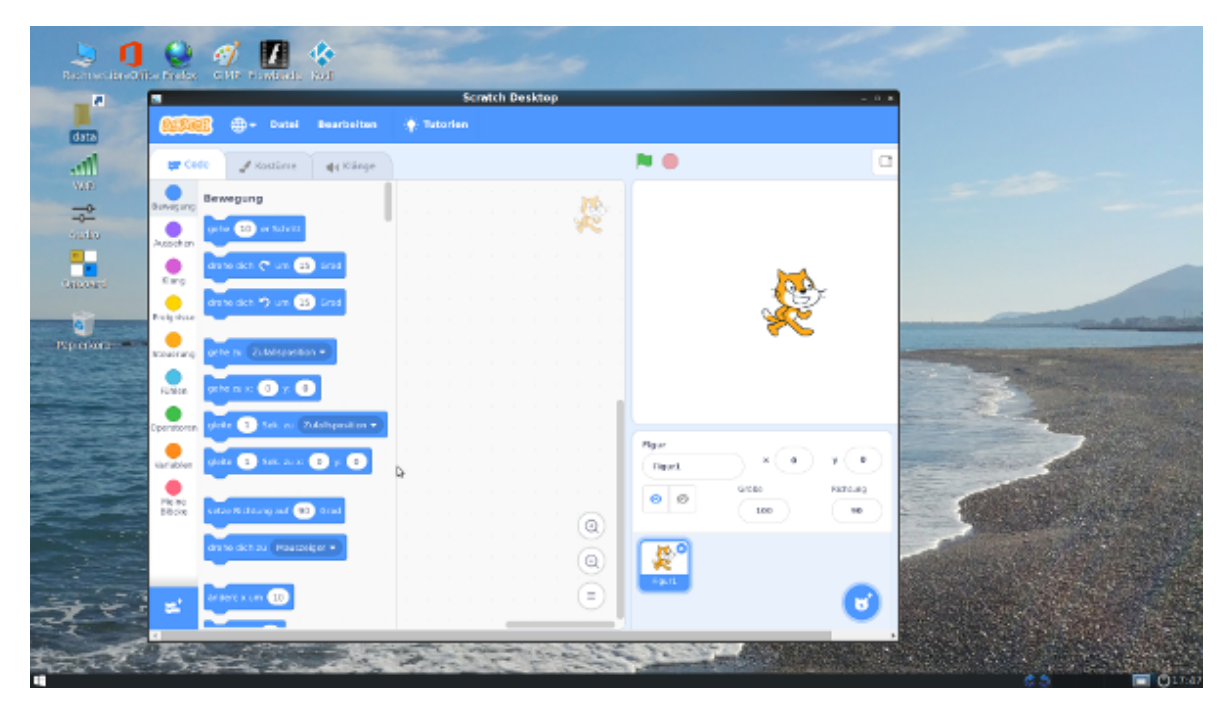

Neben Windows 10+ (!) und Mac 10.13 gebe es ja die Möglichkeit, mit einem Online-Account mit Scratch zu arbeiten. Wie bitte? Eine Open Source Sprache für Kinder, die es entweder für proprietäre Systeme oder aber nur Online gibt? Und dies obwohl Scratch 3.0 mit JavaScript realisiert wurde? Mag ja sein, dass die Verbreitung von AVMultimedia (oder anderen Desktop-Systemen mit Linux) nicht allzu hoch ist. Wenn aber Open Source wieder nur auf proprietären Systemen herausgegeben wird, wie soll sich dies in Ansätzen denn je ändern?

Das darf einfach nicht sein und so machte ich mich auf den Weg, Scratch 3.0 auf dem Linux-Desktop (AVMultimedia) zum Laufen zu bringen. Mit einigen Anleitungen, die «Normalsterbliche» nicht nachvollziehen werden können, klappte es schliesslich. Scratch 3.0 arbeitet nun auf AVMultimedia wie am Schnürchen. Die Anforderungen sind allerdings nicht ganz bescheiden. Weit über 300 Mbyte benötigt Scratch 3.0, sodass es nicht zu vermeiden war, Scratch 3.0 in der data-Partition zu platzieren, damit die 4 GB-Grenze nicht gesprengt wird. Dies führt dazu, dass beim erstmaligen Hochfahren von AVMultimedia ca. 10 Sekunden mehr Zeit benötigt werden, um Scratch 3.0 auf die Festplatte zu übertragen, doch dafür läuft Scratch 3.0 dann auch mit Geräten mit 4 GB RAM recht solide (einzig der Start der Umgebung dauert immer ca. 10 Sekunden). In diesem Sinne, happy Linux!

P.S: Die aktuellen *[Versionen von AVMultimedia](https://sourceforge.net/projects/archivista/)* befinden sich auf *[sourceforge.net](https://sourceforge.net/projects/archivista/) [\(Projekt ArchivistaBox\).](https://sourceforge.net/projects/archivista/)*

P.S II: Die Vortragsfolien zu den beiden *[Vortragen ‹AVMultimedia›](https://archivista.ch/cms/wp-content/uploads/2019/04/avmultimedia.pdf)* und *[‹AVMini›](https://archivista.ch/cms/wp-content/uploads/2019/04/avmini.pdf)* finden sich hier:

*[AVMultimedia: Folien Vortrag Linux-Infotag 2019, 6. April 2019](https://archivista.ch/cms/wp-content/uploads/2019/04/avmultimedia.pdf)*

**[AVMini: Folien Vortrag Linux-Infotag Augsburg, 6. April 2019](https://archivista.ch/cms/wp-content/uploads/2019/04/avmini.pdf)**